## **[JAFSA作成] NAFSA2022「大会中のコロナ検査(有料)の予約方法」 ※日本ブース出展団体・関係機関限定資料**

# NAFSA 2022 Health & Safety

#### **COVID-19 Vaccine Requirement for In-Person Attendees**

NAFSA considers the safety of all those onsite at the 2022 Annual Conference & Expo as our top priority including our attendees, exhibitors, sponsors, and event staff. In an effort to host a safe and productive event, we pledge to follow all guidelines and requirements set by State and local authorities as well as Centers for Disease Control (CDC) and World Health Organization (WHO) guidelines. Please note, these guidelines and requirements may change from time-to-time, so be sure to check back often.

NAFSA will require proof of full CO\ conference registrants, exhibitors, authorized or approved by the U.S. you are considered to be fully vacc vaccines must be completed before vaccination credentials.

### **1. NAFSA2022公式サイトより 「Health & Safety」のページを開く。 [\( https://www.nafsa.org/nafsa-2022-annual](https://www.nafsa.org/nafsa-2022-annual-conference-expo/nafsa-2022-health-safety)conference-expo/nafsa-2022-health-safety )**

**こちらよりページ下の「On-Site Testing」の箇所へ。** required to upload proof of vaccination in advance to gain access to the Colorado Convention Center. If you have not yet uploaded your proof of

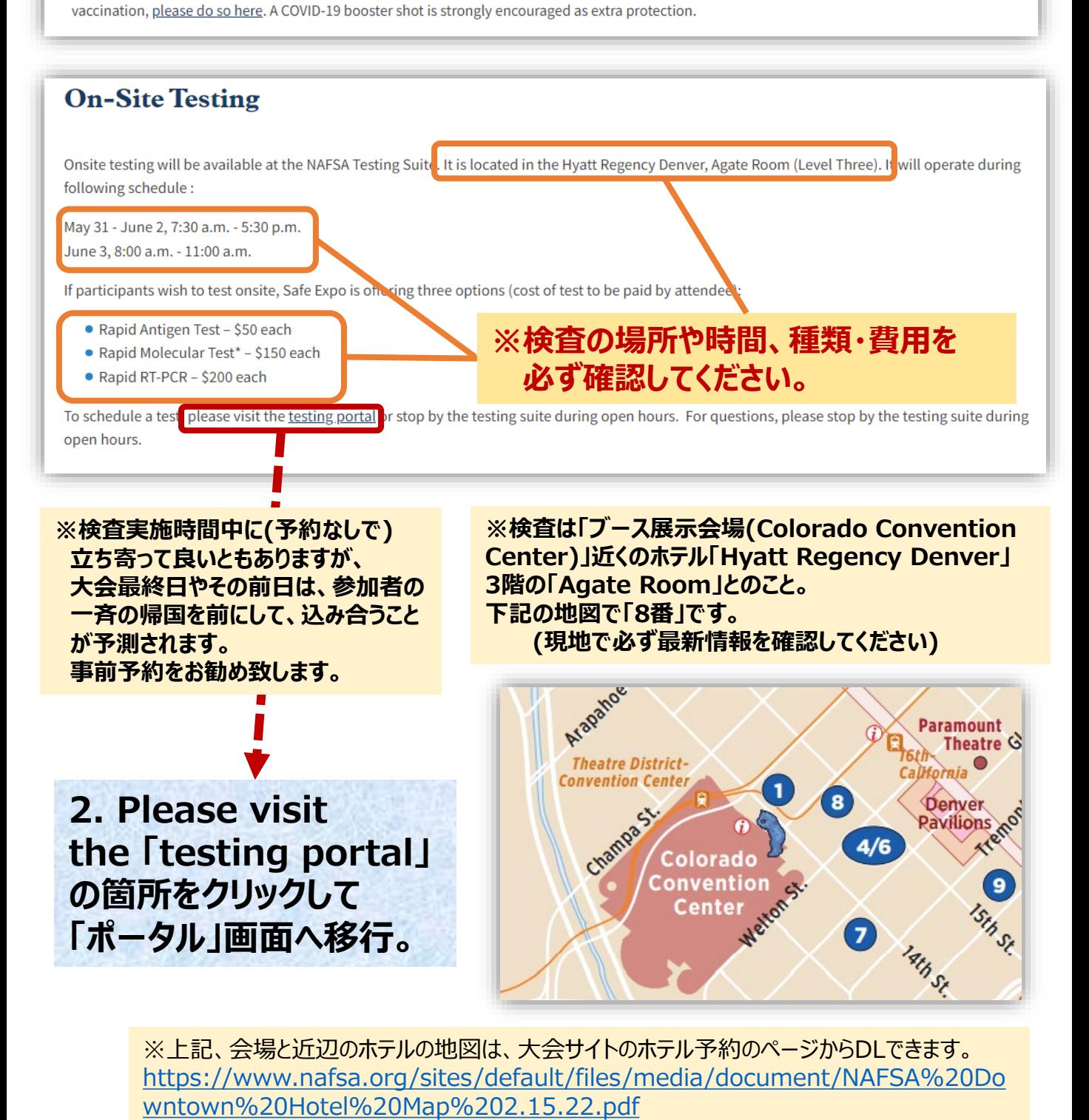

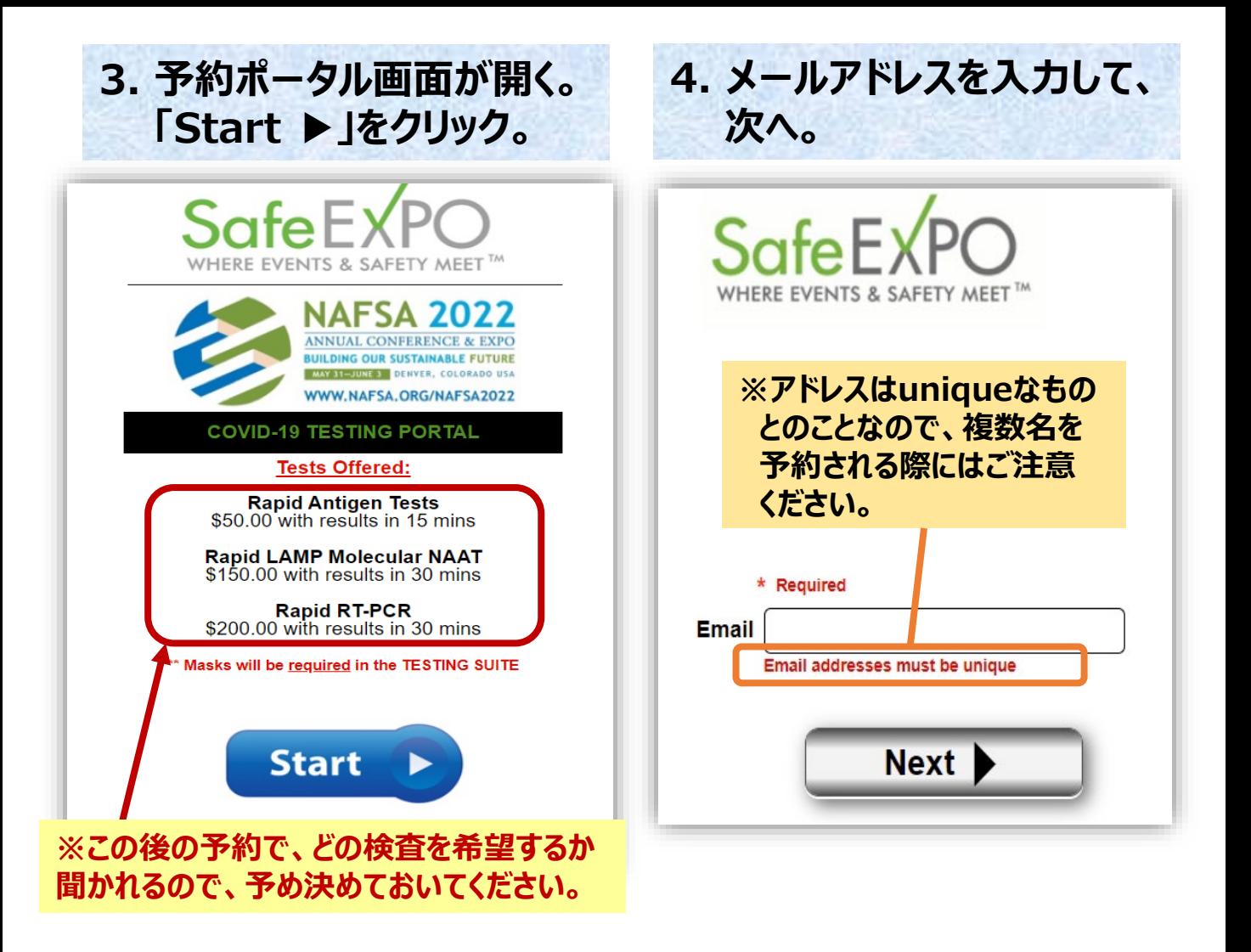

### **5. 希望する検査日や検査の種類、その他個人情報を適宜入力。 (検査の時間までは指定できないようです) 全て入力すると下に「Next」ボタンが出るので、クリックして次へ。**

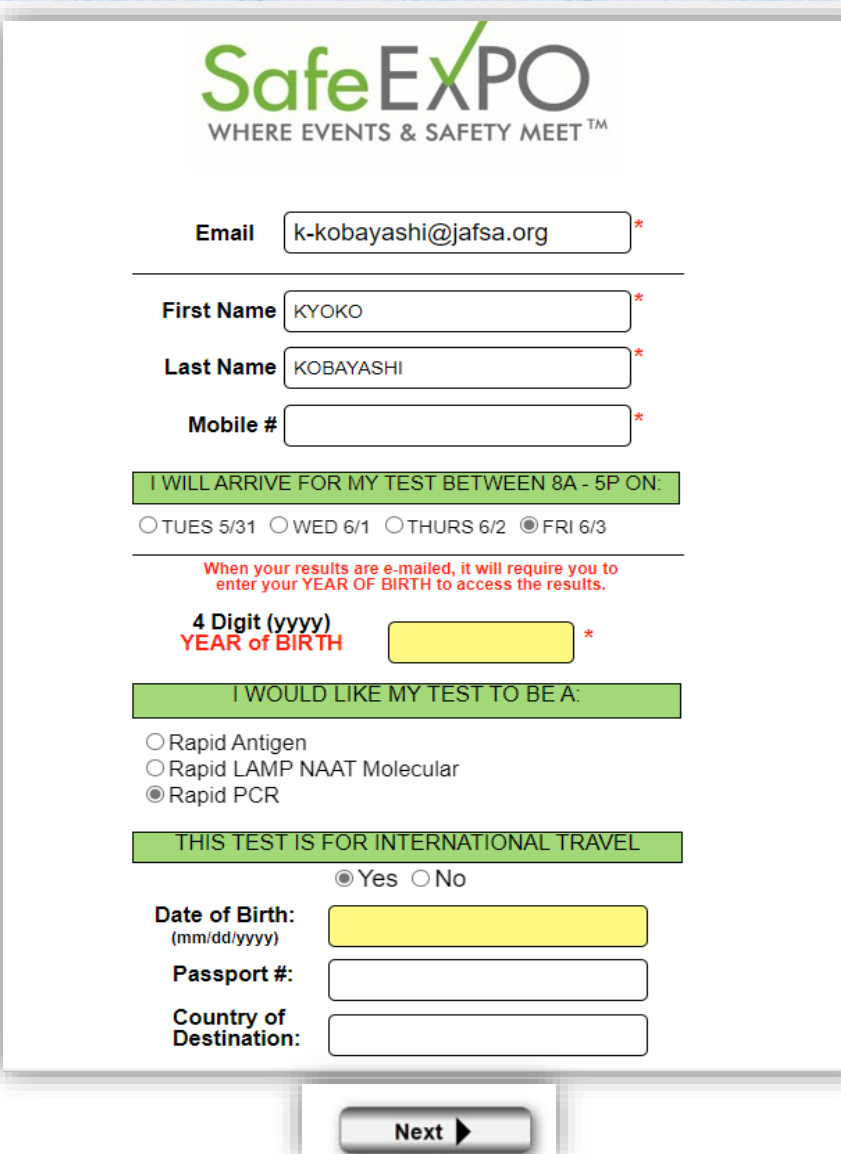

## **6. 同意画面が表示される。内容確認の上 「I AGREE」に全て チェックすると、下に「Next」ボタンが出る。クリックして次へ。**

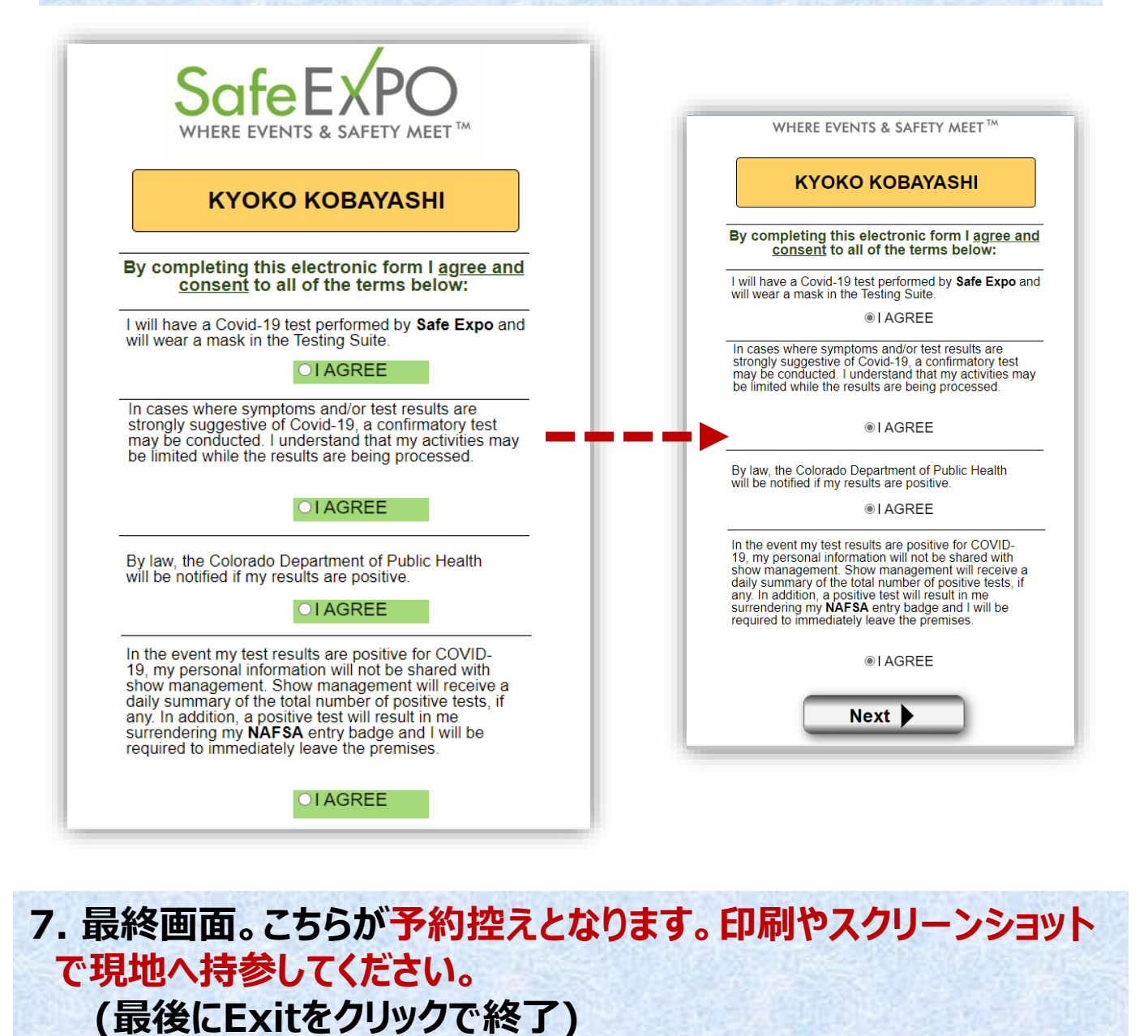

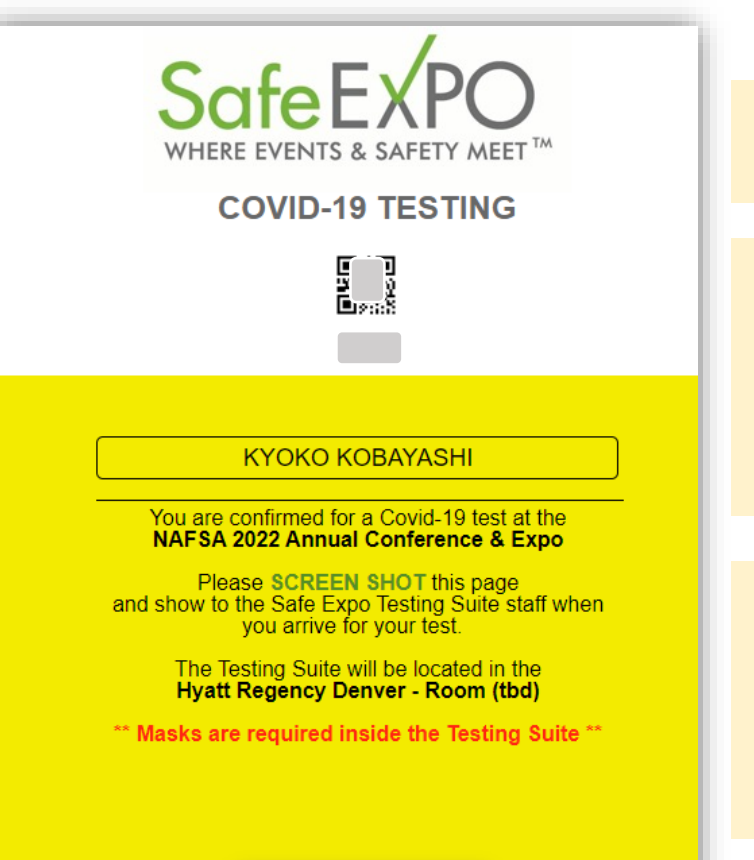

 $Exit \triangleright$ 

**※4番で記入したメールアドレス にも同じ控えが届きます。**

**※左の控えにも、メールにも、 申込時に入力した「検査日」や 「検査の種類」の記載がない ため、自分で記録しておいて ください。**

**※予約作業の中で、支払いは 求められません。クレジット カードの登録もありません。 おそらく検査時に支払いとなる と思われます。**